MODULARIO<br>P. C. M. 198

'Consiglio dei Ilinistri' Iusidenza del

# **DIPARTIMENTO PER LE POLITICHE ANTIDROGA**

**AVVISO PUBBLICO PER LA SELEZIONE DI PROGETTI PER LA PROMOZIONE DI INTERVENTI VOLTI A FAVORIRE IL RECUPERO, IL REINSERIMENTO SOCIALE E LAVORATIVO DELLE PERSONE TOSSICODIPENDENTI** 

# **LINEE GUIDA**

# **per la presentazione delle proposte progettuali**

MODULARIO<br>P. C. M. 198

Thesidenza del Consiglio dei Ministri

# **DIPARTIMENTO PER LE POLITICHE ANTIDROGA**

### **AVVISO PUBBLICO PER LA SELEZIONE DI PROGETTI PER LA PROMOZIONE DI INTERVENTI VOLTI A FAVORIRE IL RECUPERO, IL REINSERIMENTO SOCIALE E LAVORATIVO DELLE PERSONE TOSSICODIPENDENTI**

#### SOMMARIO

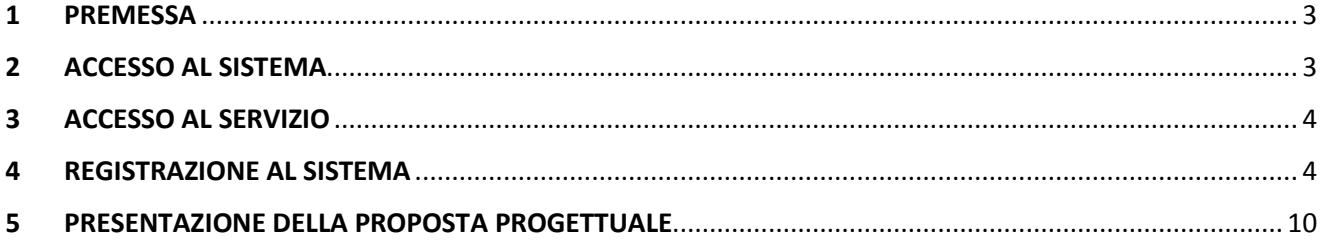

MODULARIO<br>P. C. M. 198

'Consiglio dei Ilinistri'

## **DIPARTIMENTO PER LE POLITICHE ANTIDROGA**

#### **AVVISO PUBBLICO PER LA SELEZIONE DI PROGETTI PER LA PROMOZIONE DI INTERVENTI VOLTI A FAVORIRE IL RECUPERO, IL REINSERIMENTO SOCIALE E LAVORATIVO DELLE PERSONE TOSSICODIPENDENTI**

#### **1 PREMESSA**

Nelle presenti Linee Guida viene descritta la procedura da seguire per la trasmissione al Dipartimento per le Politiche Antidroga delle proposte progettuali, di cui all'articolo 7 dell'**Avviso pubblico per la selezione di progetti per la promozione di interventi volti a favorire il recupero, il reinserimento sociale e lavorativo delle persone tossicodipendenti.** 

#### **ATTENZIONE**

**Il Dipartimento per le Politiche Antidroga declina ogni responsabilità per qualsiasi problema di accesso alla piattaforma informatizzata non direttamente ad esso imputabile.** 

#### **2 ACCESSO AL SISTEMA**

L'accesso al Sistema informatico è possibile tramite il seguente indirizzo: **www.avvisipubblicidpa.gov.it.** (Figura 1).

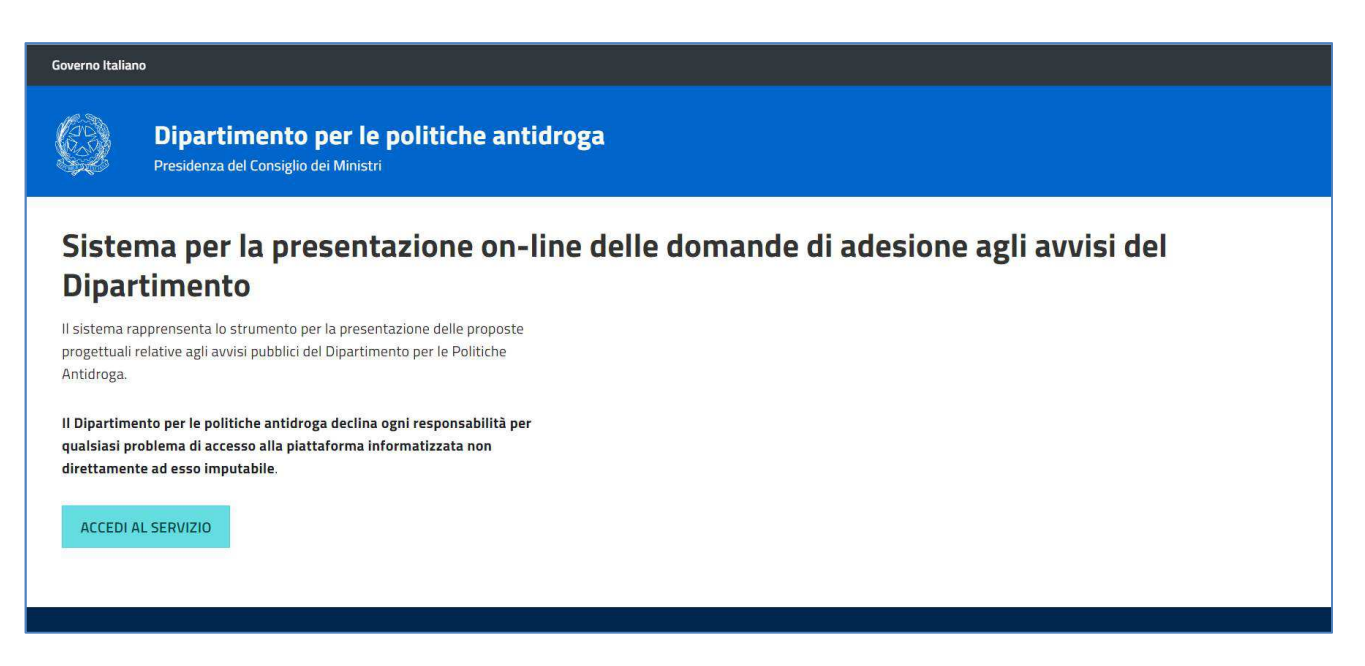

**ACCEDI AL SERVIZIO** 

MODULARIO<br>P. C. M. 198

Iresidenza del Consiglio dei Ministri

# **DIPARTIMENTO PER LE POLITICHE ANTIDROGA**

#### **AVVISO PUBBLICO PER LA SELEZIONE DI PROGETTI PER LA PROMOZIONE DI INTERVENTI VOLTI A FAVORIRE IL RECUPERO, IL REINSERIMENTO SOCIALE E LAVORATIVO DELLE PERSONE TOSSICODIPENDENTI**

#### **3 ACCESSO AL SERVIZIO**

Dalla home page, l'utente potrà accedere alla maschera di login cliccando su (Figura 2).

Governo Italiano Presidenza del Consiglio dei Ministri Sistema per la presentazione on-line delle domande di adesione agli avvisi del **Dipartimento** Il sistema rapprensenta lo strumento per la presentazione delle proposte progettuali relative agli avvisi pubblici del Dipartimento per le Politiche Antidroga. **ACCEDI AL SERVIZIO** 

Figura 2

#### **4 REGISTRAZIONE AL SISTEMA**

Dopo aver effettuato l'accesso, cliccando sul link Registrati, presente nella maschera di login, sarà possibile accedere alla sezione di registrazione, che permette di inserire i dati dell'Ente proponente e/o dell'Ente soggetto capofila, in caso di ATS (Figura 3).

MOD. 251 MODULARIO<br>P. C. M. 198 'Consiglio dei Ministri Iresidenza del

**DIPARTIMENTO PER LE POLITICHE ANTIDROGA** 

#### **AVVISO PUBBLICO**

**PER LA SELEZIONE DI PROGETTI PER LA PROMOZIONE DI INTERVENTI VOLTI A FAVORIRE IL RECUPERO, IL REINSERIMENTO SOCIALE E LAVORATIVO DELLE PERSONE TOSSICODIPENDENTI** 

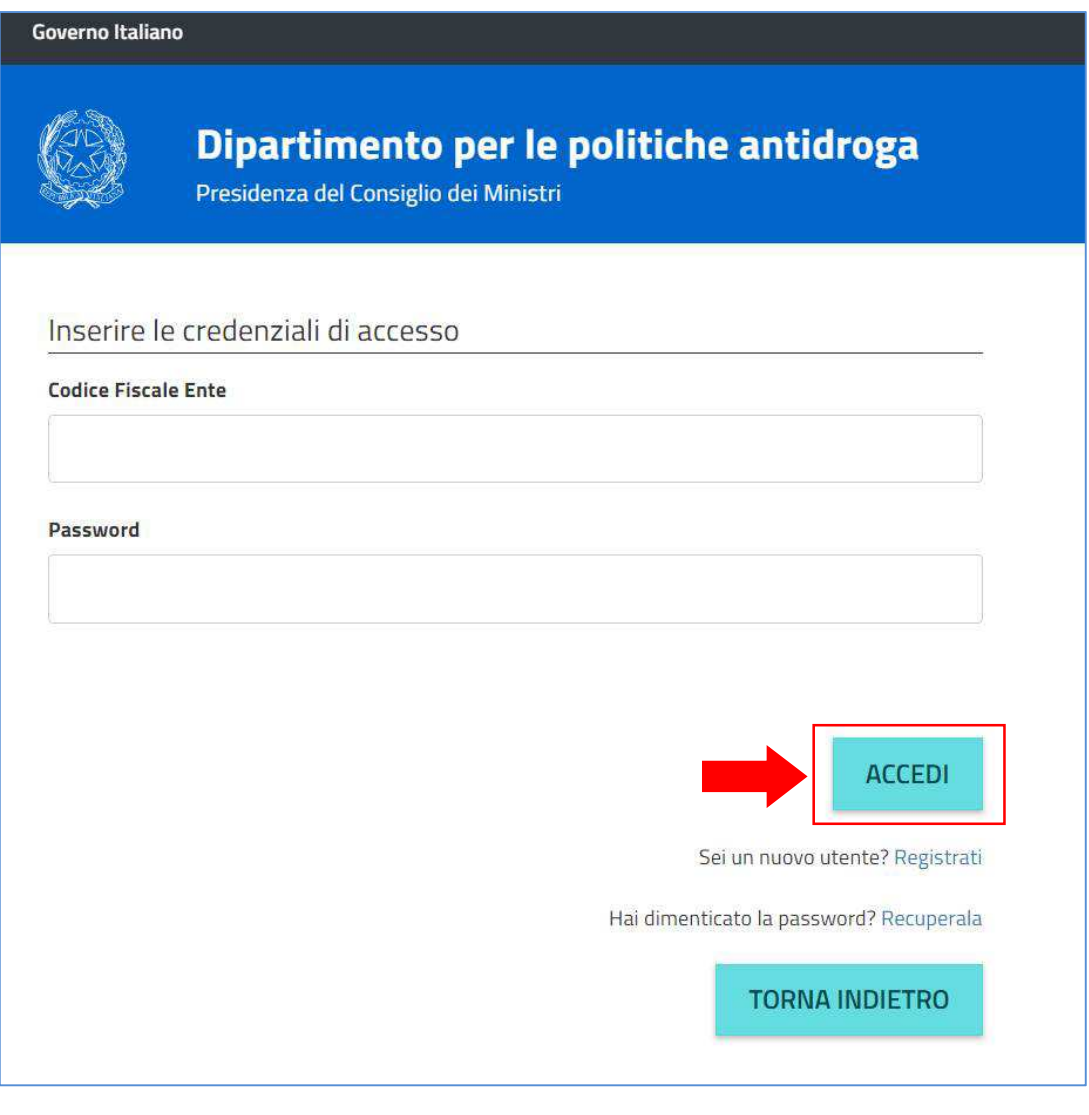

Figura 3

Le informazioni richieste sono suddivise in tre sezioni:

- Informazioni anagrafiche dell'Ente (Figura 4);
- Informazioni legale rappresentante (Figura 5);
- Consensi e Dichiarazioni (Figura 6).

MODULARIO<br>P. C. M. 198

Iresidenza del Consiglio dei Ministri

# **DIPARTIMENTO PER LE POLITICHE ANTIDROGA**

### **AVVISO PUBBLICO PER LA SELEZIONE DI PROGETTI PER LA PROMOZIONE DI INTERVENTI VOLTI A FAVORIRE IL RECUPERO, IL REINSERIMENTO SOCIALE E LAVORATIVO DELLE PERSONE TOSSICODIPENDENTI**

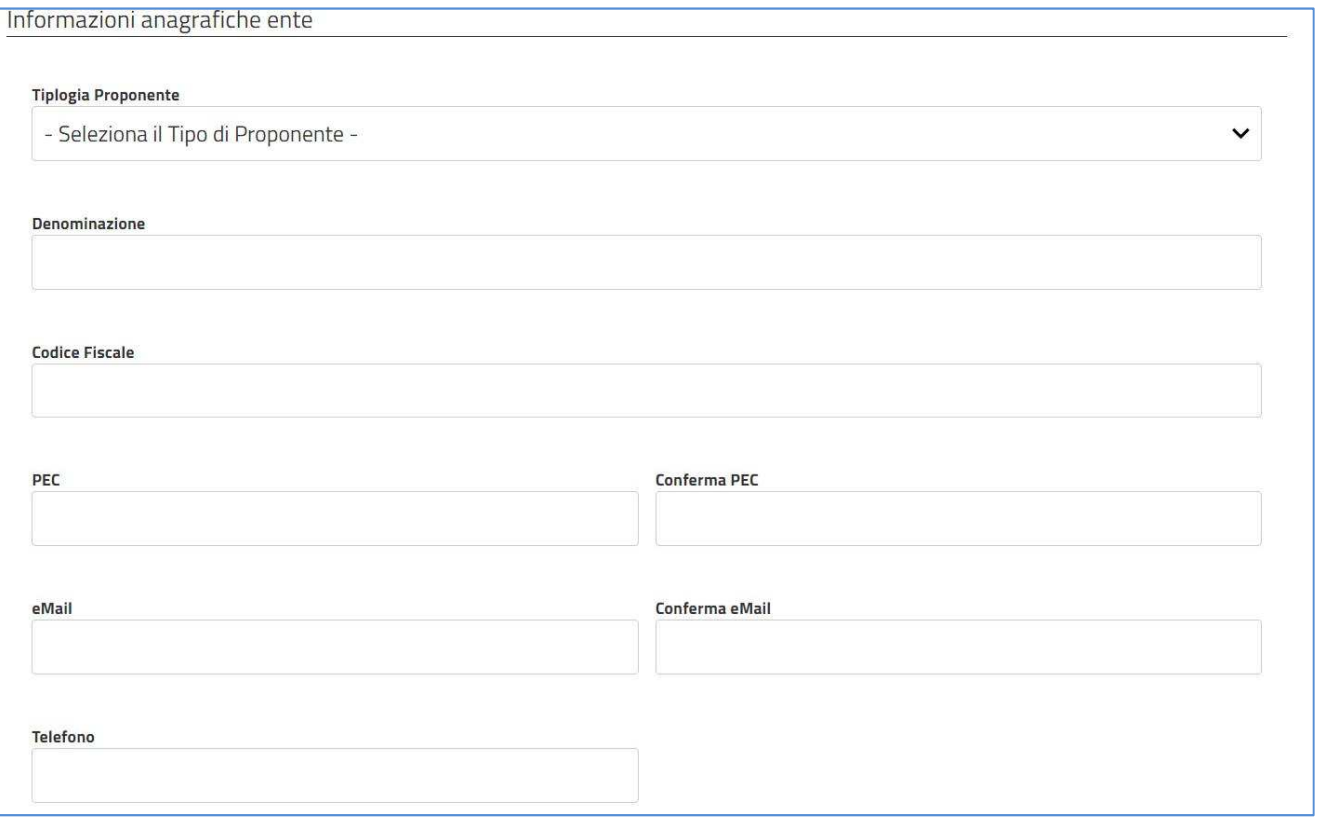

#### Figura 4

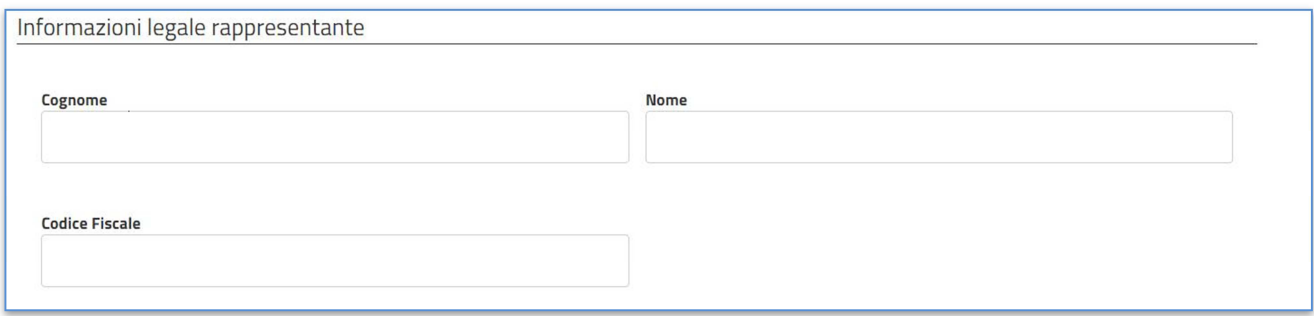

MODULARIO<br>P. C. M. 198

Iresidenza del Consiglio dei Ministri

# **DIPARTIMENTO PER LE POLITICHE ANTIDROGA**

### **AVVISO PUBBLICO PER LA SELEZIONE DI PROGETTI PER LA PROMOZIONE DI INTERVENTI VOLTI A FAVORIRE IL RECUPERO, IL REINSERIMENTO SOCIALE E LAVORATIVO DELLE PERSONE TOSSICODIPENDENTI**

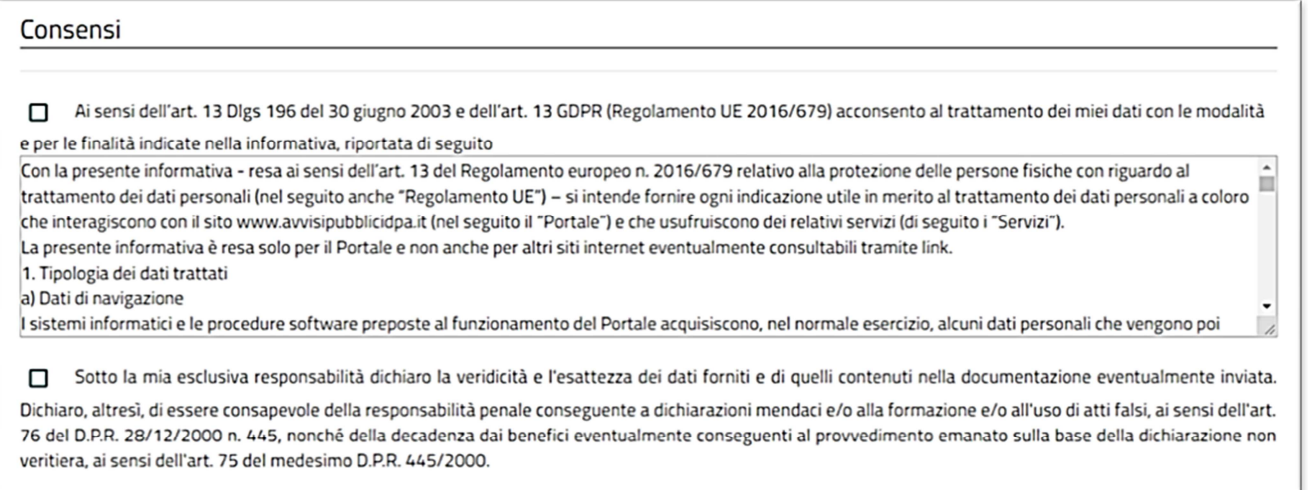

Figura 6

La procedura di registrazione prevede che, nella fase di salvataggio dei dati richiesti, il sistema invii, tramite Posta Elettronica Certificata, una password temporanea (**da cambiare obbligatoriamente al primo accesso**) e un documento pdf contenente la ricevuta di iscrizione. Quest'ultimo dovrà essere firmato digitalmente dal legale rappresentate (in formato p7m) e dovrà essere allegato al sistema in fase di primo accesso.

In caso di non ricezione della PEC, l'utente potrà richiedere il reinvio della password e della ricevuta (Figura 7).

MODULARIO<br>P. C. M. 198

Iresidenza del Consiglio dei Ministri

# **DIPARTIMENTO PER LE POLITICHE ANTIDROGA**

### **AVVISO PUBBLICO PER LA SELEZIONE DI PROGETTI PER LA PROMOZIONE DI INTERVENTI VOLTI A FAVORIRE IL RECUPERO, IL REINSERIMENTO SOCIALE E LAVORATIVO DELLE PERSONE TOSSICODIPENDENTI**

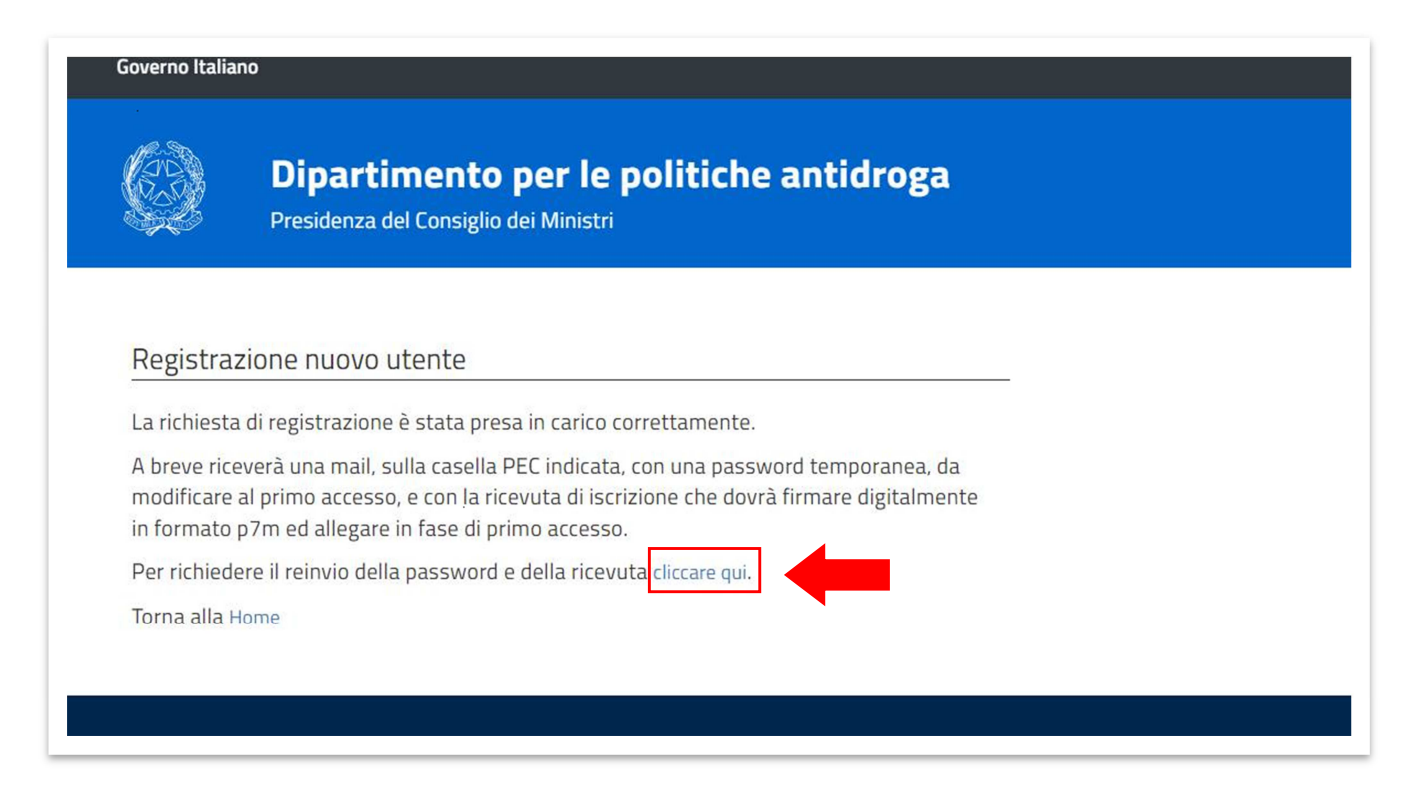

Figura 7

Dopo aver ricevuto, tramite PEC, la password temporanea e la ricevuta di iscrizione, in formato PDF, l'utente potrà accedere al sistema effettuando il login con il codice fiscale dell'ente (inserito in fase di registrazione) e la password temporanea.

Dopo aver effettuato il login, il sistema presenterà la maschera di conferma dei dati (Figura 8) in cui occorrerà inserire:

- la password ricevuta via PEC (1);
- la nuova password che dovrà contenere almeno 8 caratteri tra cui almeno un carattere minuscolo, almeno un carattere maiuscolo, almeno un numero, almeno un carattere speciale tra i seguenti: # ,\$, @(2);
- la conferma della nuova password inserita (3);
- la ricevuta di iscrizione, firmata digitalmente dal legale rappresentante, inserita in fase di registrazione (4).

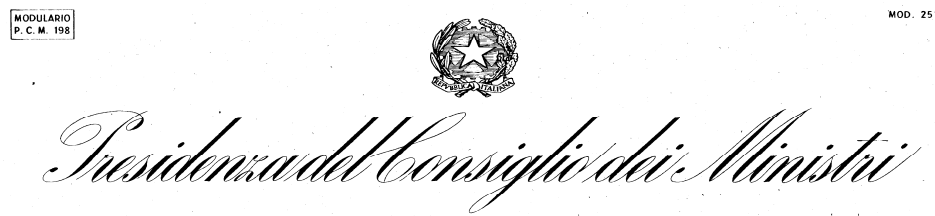

# **DIPARTIMENTO PER LE POLITICHE ANTIDROGA**

### **AVVISO PUBBLICO PER LA SELEZIONE DI PROGETTI PER LA PROMOZIONE DI INTERVENTI VOLTI A FAVORIRE IL RECUPERO, IL REINSERIMENTO SOCIALE E LAVORATIVO DELLE PERSONE TOSSICODIPENDENTI**

Per confermare i dati occorrerà cliccare sul pulsante (5);

In caso di smarrimento della ricevuta di iscrizione, pervenuta via PEC, è possibile richiedere il reinvio

della stessa cliccando sul pulsante RICHIEDI NUOVA MAIL DI ACCESSO (6).

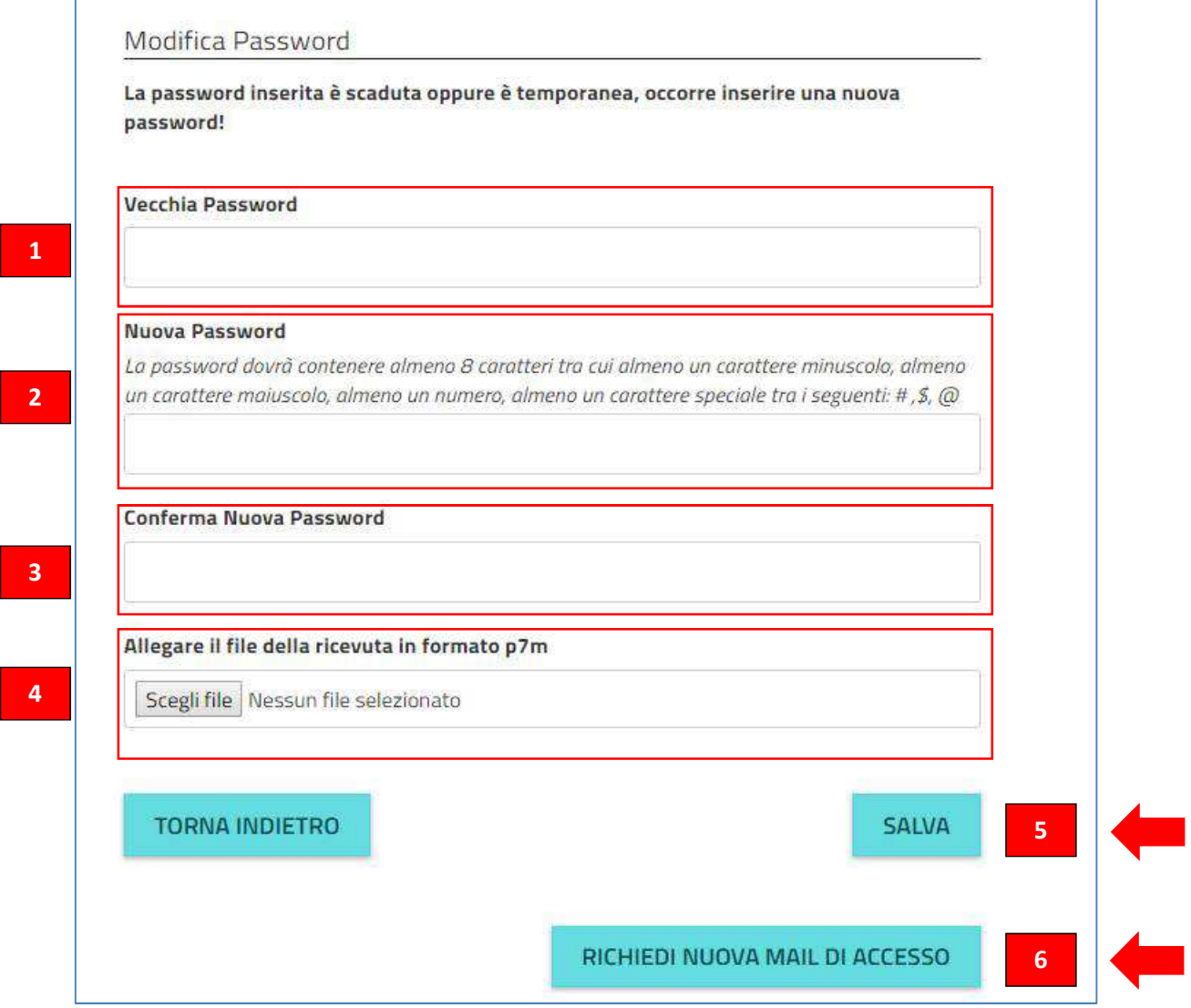

MODULARIO<br>P. C. M. 198

'Consiglio dei Ministri'

# **DIPARTIMENTO PER LE POLITICHE ANTIDROGA**

### **AVVISO PUBBLICO PER LA SELEZIONE DI PROGETTI PER LA PROMOZIONE DI INTERVENTI VOLTI A FAVORIRE IL RECUPERO, IL REINSERIMENTO SOCIALE E LAVORATIVO DELLE PERSONE TOSSICODIPENDENTI**

L'utente, successivamente al salvataggio dei dati, dalla maschera di login potrà effettuare l'accesso con le nuove credenziali.

#### **5 PRESENTAZIONE DELLA PROPOSTA PROGETTUALE**

Dopo aver effettuato la registrazione al sistema, seguendo le modalità sopra descritte e illustrate, attraverso la maschera di login, l'utente potrà accedere al sistema, inserendo codice fiscale dell'Ente (1) e la password (2), per proseguire la procedura di presentazione delle proposte progettuali (Figura 9).

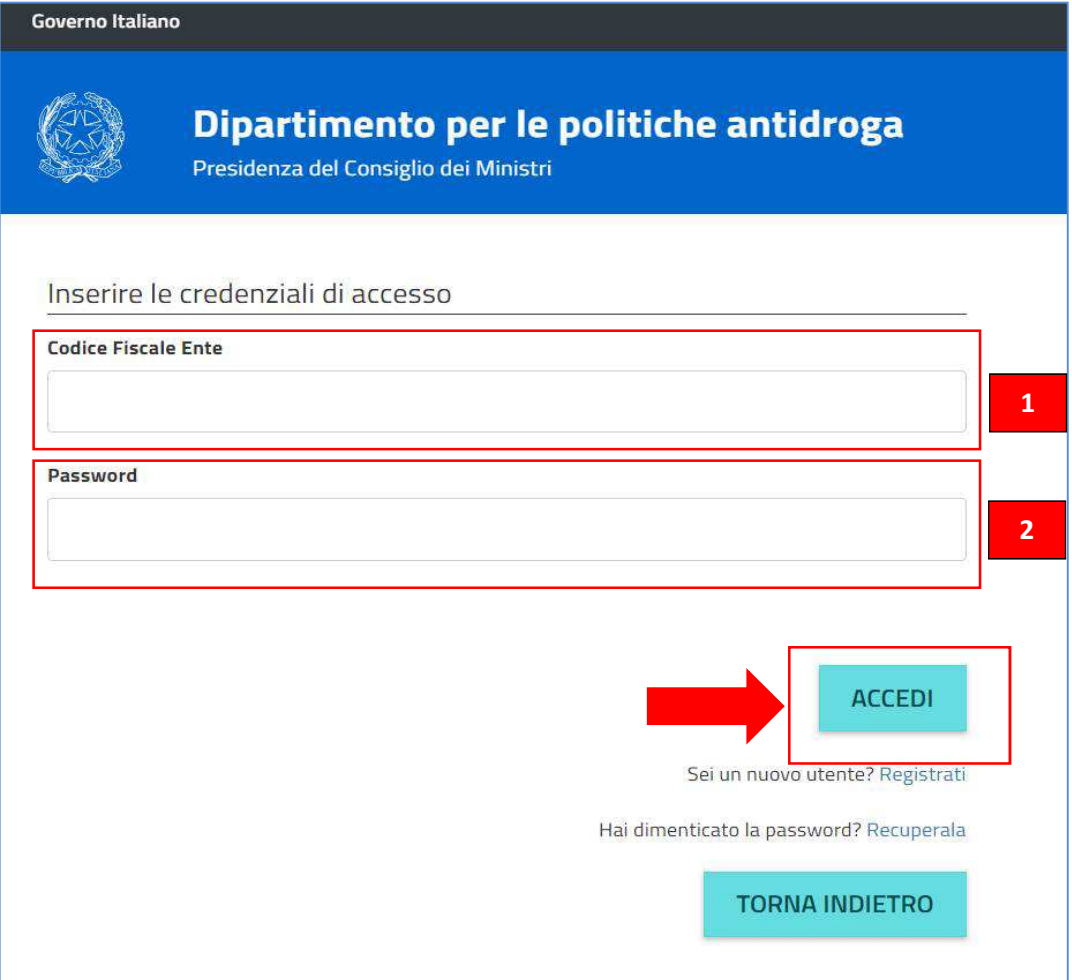

Figura 9

MODULARIO<br>P. C. M. 198

Tresidenza del Consiglio dei Ulinistri

# **DIPARTIMENTO PER LE POLITICHE ANTIDROGA**

### **AVVISO PUBBLICO PER LA SELEZIONE DI PROGETTI PER LA PROMOZIONE DI INTERVENTI VOLTI A FAVORIRE IL RECUPERO, IL REINSERIMENTO SOCIALE E LAVORATIVO DELLE PERSONE TOSSICODIPENDENTI**

Ad accesso effettuato il sistema presenterà l'elenco degli Avvisi Pubblici, con il relativo stato (APERTO o CHIUSO) (Figura 10).

L'Elenco degli Avvisi presenterà:

- Il titolo dell'avviso (1):
- La data di scadenza, intesa come la data e l'ora entro il quale sarà possibile accedere al sistema per trasmettere la domanda (2).

*Sarebbe opportuno non caricare la documentazione a ridosso della scadenza per evitare che possibili problemi di sistema o di connessione possano compromettere la presentazione della proposta progettuale.* 

- Lo stato dell'Avviso (3):
	- APERTO, se non sono scaduti i termini per la presentazione delle proposte progettuali;
	- CHIUSO, se sono scaduti i termini per la presentazione delle proposte progettuali.
- In corrispondenza dell'Avviso di interesse, cliccando su si entrerà nella sezione informativa (4).

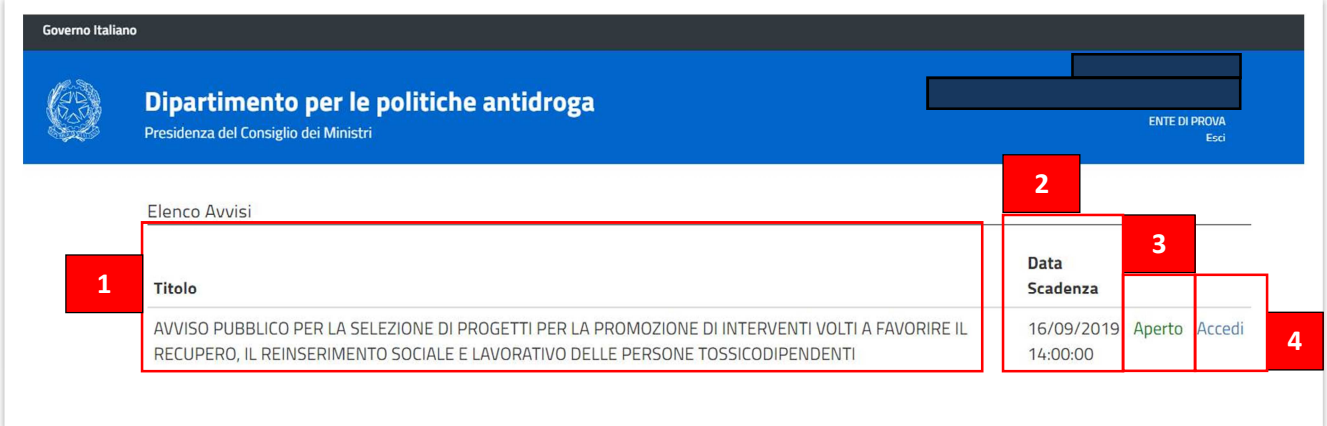

Figura 10

Viene, quindi, visualizzata la schermata relativa alle informazioni dell'Avviso selezionato e alla sezione di presentazione della proposta (Figura 11).

MOD. 251 MODULARIO<br>P. C. M. 198 'Consiglio dei Ilinistri'

**DIPARTIMENTO PER LE POLITICHE ANTIDROGA** 

### **AVVISO PUBBLICO PER LA SELEZIONE DI PROGETTI PER LA PROMOZIONE DI INTERVENTI VOLTI A FAVORIRE IL RECUPERO, IL REINSERIMENTO SOCIALE E LAVORATIVO DELLE PERSONE TOSSICODIPENDENTI**

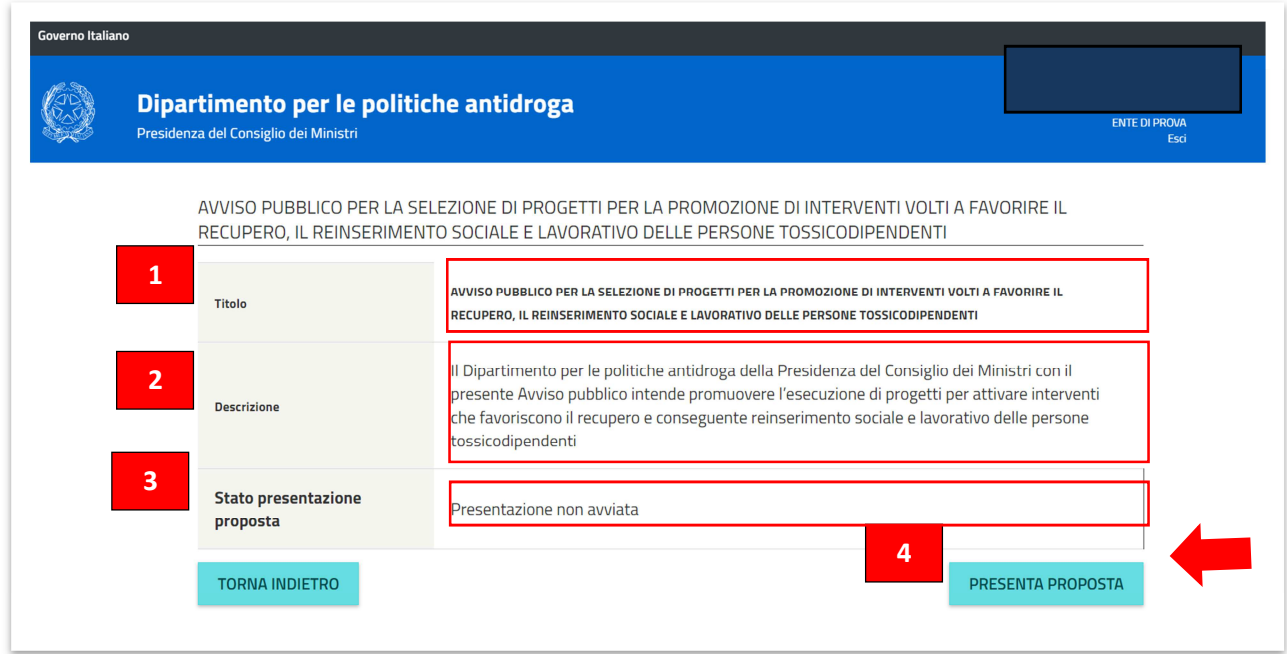

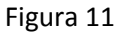

La sezione presenta le seguenti informazioni:

- 1. Il titolo dell'Avviso;
- 2. La descrizione sintetica;
- 3. Lo stato di compilazione della proposta progettuale.

**Si evidenzia che la documentazione della proposta progettuale può essere allegata anche in momenti temporali diversi, in quanto rimarrà in uno stato di "bozza" fino a quando non verrà trasmessa formalmente (attraverso la funzionalità esplicita del sistema, descritta in seguito).** 

PRESENTA PROPOSTA 4. Cliccando sul pulsante **de la construction di proposibile** accedere alla sezione di presentazione della proposta (Figura 12).

MOD. 251 MODULARIO<br>P. C. M. 198 Tusidenza del Consiglio dei Utinistri

# **DIPARTIMENTO PER LE POLITICHE ANTIDROGA**

### **AVVISO PUBBLICO PER LA SELEZIONE DI PROGETTI PER LA PROMOZIONE DI INTERVENTI VOLTI A FAVORIRE IL RECUPERO, IL REINSERIMENTO SOCIALE E LAVORATIVO DELLE PERSONE TOSSICODIPENDENTI**

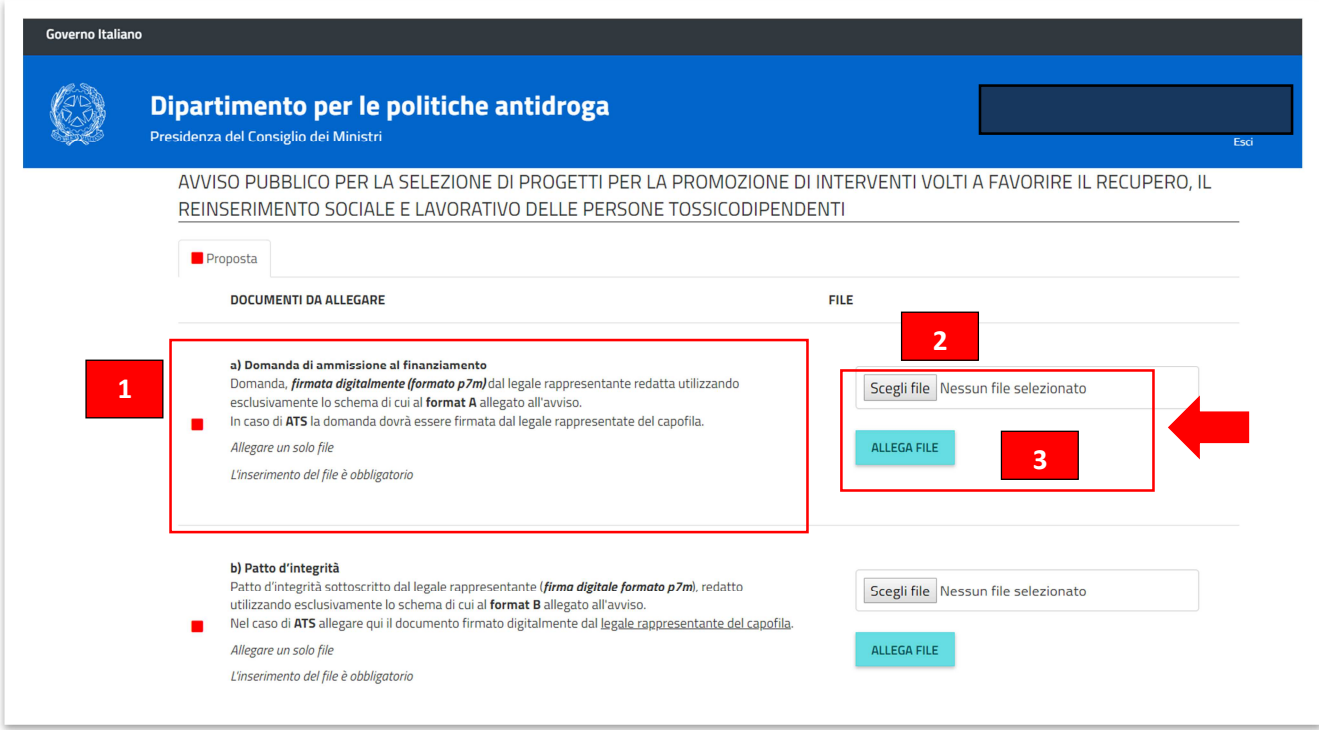

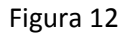

La procedura per la presentazione della proposta prevede che sul sistema vengano caricati i file della documentazione prevista all'articolo 9 dell'Avviso, secondo le indicazioni riportate in corrispondenza di ciascun documento da allegare (1).

I documenti da allegare dovranno essere in formato pdf, firmati digitalmente in formato p7m, o pdf non firmati, a seconda della tipologia del documento da allegare (es. copia della Statuto e Atto Costitutivo).

## **Attenzione, la documentazione deve essere allegata e trasmessa secondo la tipologia dell'ente proponente (singolo o ATS), secondo quanto stabilito all'art. 9 dell'Avviso.**

Per poter allegare tutta la documentazione richiesta all'articolo 9 dell'Avviso, bisogna cliccare sul

pulsante Scegli file in corrispondenza di ciascun documento (2).

MODULARIO<br>P. C. M. 198

'ddi Ministri

# **DIPARTIMENTO PER LE POLITICHE ANTIDROGA**

### **AVVISO PUBBLICO PER LA SELEZIONE DI PROGETTI PER LA PROMOZIONE DI INTERVENTI VOLTI A FAVORIRE IL RECUPERO, IL REINSERIMENTO SOCIALE E LAVORATIVO DELLE PERSONE TOSSICODIPENDENTI**

Il pulsante attiverà la finestra di selezione del file da cui sarà possibile prelevare il documento dal proprio PC.

Dopo aver selezionato il file, cliccare su **publiciare il per poter trasmettere il documento** (3), e

MOD. 251

dopo aver allegato tutti i documenti richiesti dall'Avviso, verrà visualizzata la sezione per la

trasmissione ufficiale della proposta, alla quale si potrà accedere cliccando sul link VRiepilogo che conterrà l'estratto delle informazioni della proposta progettuale (Figura 13).

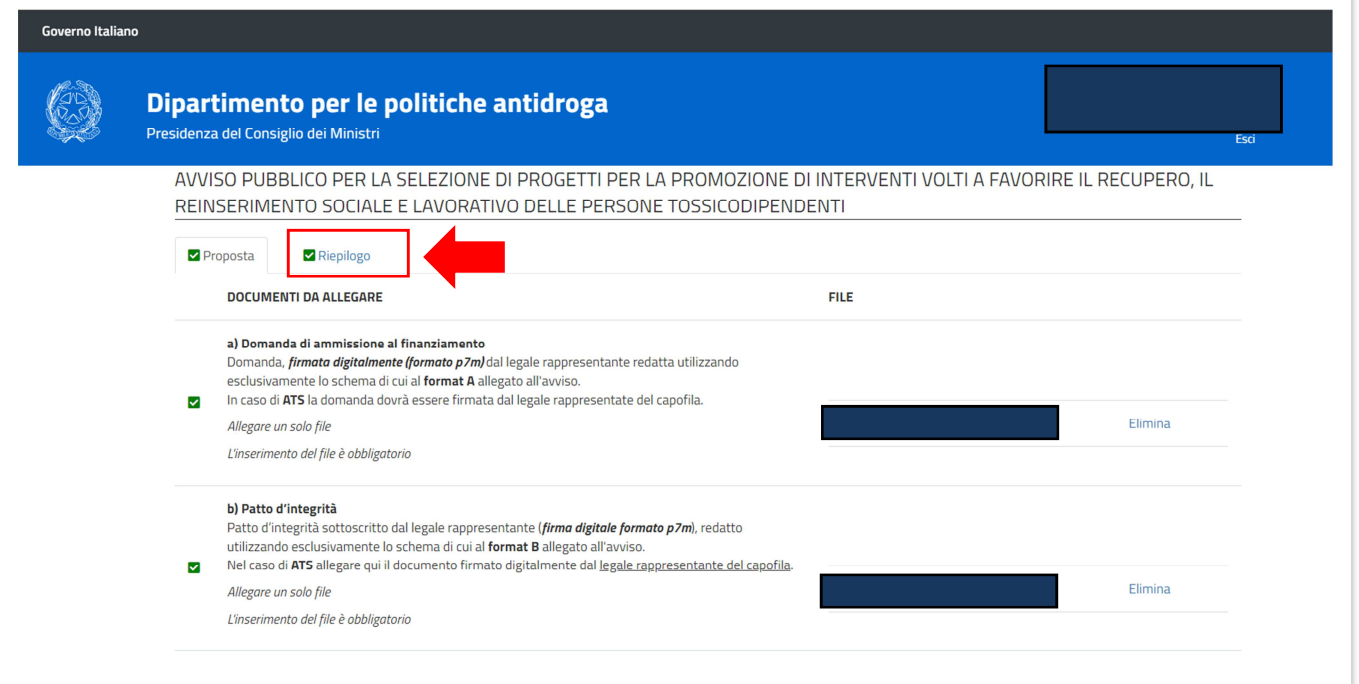

Figura 13

MODULARIO<br>P. C. M. 198

Tusidenza del Consiglio dei Ministri

# **DIPARTIMENTO PER LE POLITICHE ANTIDROGA**

### **AVVISO PUBBLICO PER LA SELEZIONE DI PROGETTI PER LA PROMOZIONE DI INTERVENTI VOLTI A FAVORIRE IL RECUPERO, IL REINSERIMENTO SOCIALE E LAVORATIVO DELLE PERSONE TOSSICODIPENDENTI**

Selezionando il link **cliccare qui** è possibile procedere all'invio definitivo della proposta progettuale (Figura 14).

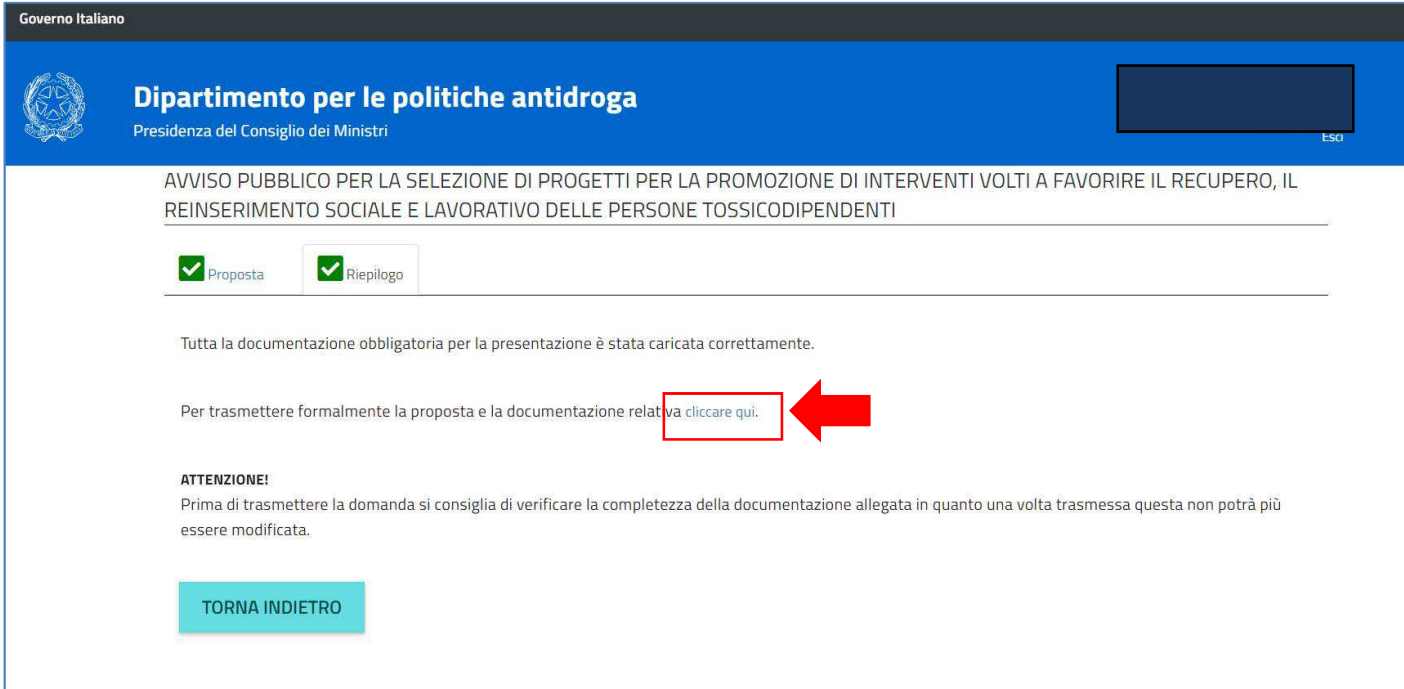

Figura 14

**Prima di trasmettere formalmente la proposta progettuale è opportuno verificare la completezza della documentazione allegata, in quanto una volta trasmessa la domanda questa non potrà più essere modificata.** 

Terminata la procedura di trasmissione della documentazione, il sistema illustrerà il riepilogo come illustrato in Figura 15, che sarà sempre consultabile dalla propria area riservata.

Il riepilogo riporterà, oltre all'elenco della documentazione trasmessa, la data, l'ora della trasmissione, e il codice univoco identificativo (ID) associato alla proposta.

MODULARIO<br>P. C. M. 198

'Consiglio dei Ilinistri' Iresidenzardel

# **DIPARTIMENTO PER LE POLITICHE ANTIDROGA**

### **AVVISO PUBBLICO PER LA SELEZIONE DI PROGETTI PER LA PROMOZIONE DI INTERVENTI VOLTI A FAVORIRE IL RECUPERO, IL REINSERIMENTO SOCIALE E LAVORATIVO DELLE PERSONE TOSSICODIPENDENTI**

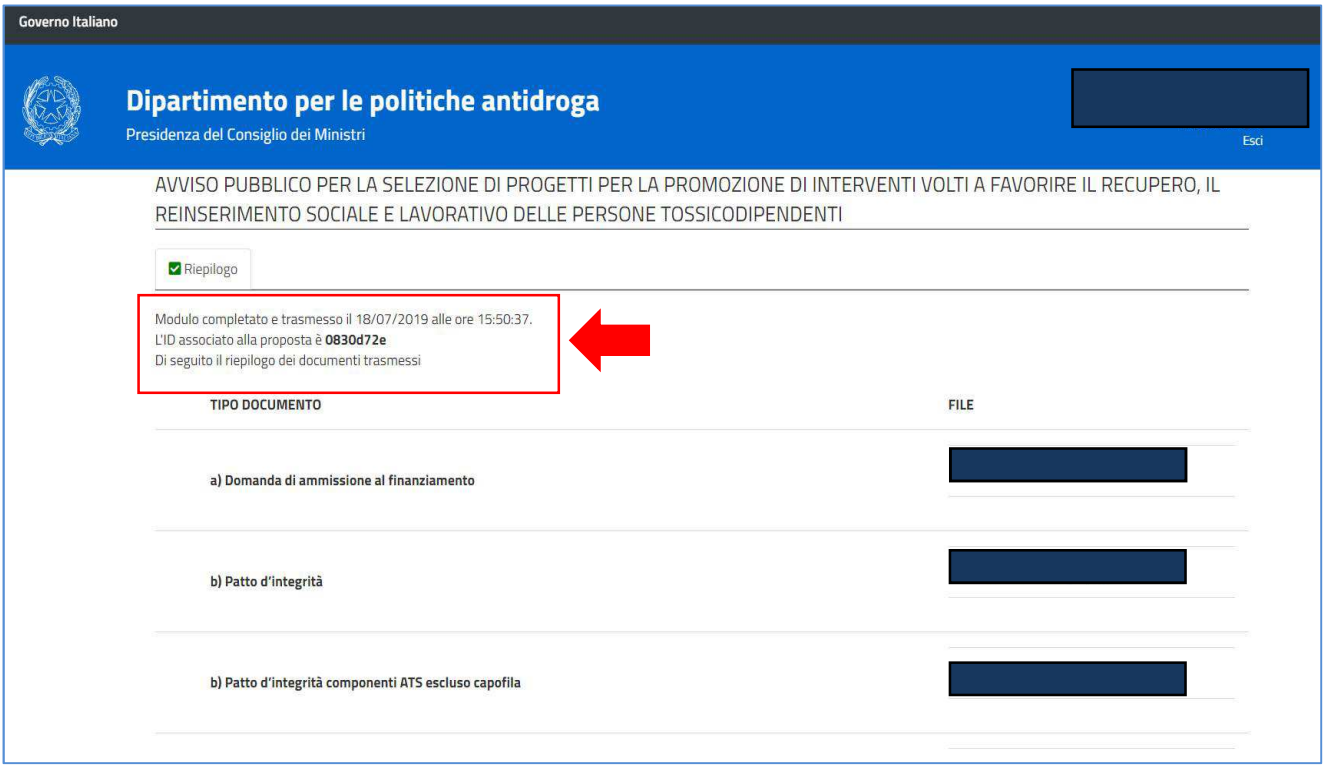

Figura 15